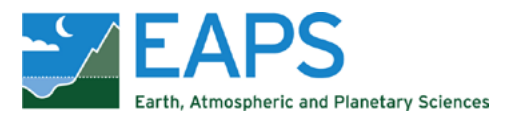

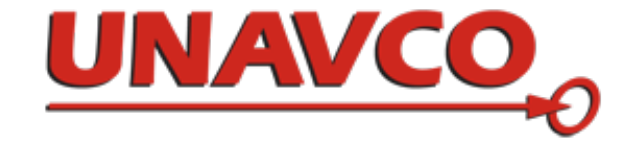

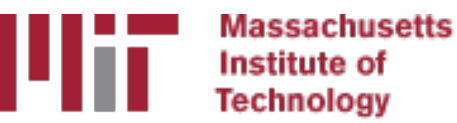

# Generating velocity solutions with globk

#### M. A. Floyd T. A. Herring *Massachusetts Institute of Technology, Cambridge, MA, USA*

GNSS Data Processing and Analysis with GAMIT/GLOBK and track UNAVCO Headquarters, Boulder, Colorado, USA 18–22 July 2022

https://geoweb.mit.edu/gg/courses/202207\_UNAVCO/

Material from R. W. King, T. A. Herring, M. A. Floyd (MIT) and S. C. McClusky (now at ANU)

#### Overview

- Basics of "velocity" solutions
	- Invoked with "apr\_neu all xx xx xx <NEU velocity sigmas>"
- Strategies for setting up solutions (they can take a long time to run)
- Strategies for speeding up solutions
- Methods for "cleaning up" potential problems
- Different reference frame realizations
- Some examples
- *These solutions involve making decisions about how to treat data and the type of solution to be created – lots of decisions*

# GLOBK velocity solutions

- The aim of these solutions is to combine many years of data to generate position, velocity, offset and postseismic parameter estimates
	- Increasingly common to have 10,000 parameters in these solutions if large networks over many years
- Input requirements for these solutions:
	- a priori coordinate and velocity file
		- Used as a check on positions in daily solutions (for editing of bad solutions) and adjustments are a priori values (a priori sigmas are for these values)
	- Earthquake file which specifies when earthquakes, discontinuities, and misnamed stations affect solution
		- Critical that this file correctly describe data.
	- Process noise parameters for each station
		- Critical for generating realistic standard deviations for the velocity estimates (e.g. sh gen stats).

# Velocity solution strategies

- In general careful setup (i.e. correct a priori coordinates, earthquake file and process noise files) is needed since each run that corrects a problem can take several days. Incorrect solutions may not complete correctly and results may be subtly wrong.
- General strategy for iteratively generating velocity solution:
	- Define a core-set of sites (usually 20-200 sites) where the solution runs quickly. Test files on<br>this solutions and use the coordinate/velocity estimates to form the reference frame for time series generation.
	- Time series using these reference frame sites and then test (RMS scatter, discontinuity tests) to form a more complete earthquake and apriori coordinate/velocity files.
	- Steps above are repeated, usually increasing number of stations until solution is complete. As new stations are added missed discontinuities and bad process noise models can cause problems.
- Aim here is make sure that when a large solution is run (maybe several days of CPU time) that the run completes successfully.

# Before velocity runs

- Surveys may be combined into one solution per survey
- No need to re-run glred again to see long-term time series
- Multiple ".org"-files may be read by tssum or sh\_plot\_pos tssum ts pos mit.final igb14 -R survey1 comb.org survey2 comb.org ... • ts pos is the name of a directory for the .pos files. ("." can be used) sh plot pos -f survey1 comb.org survey2 comb.org -k ...

#### Example: Long-term time series for survey sites

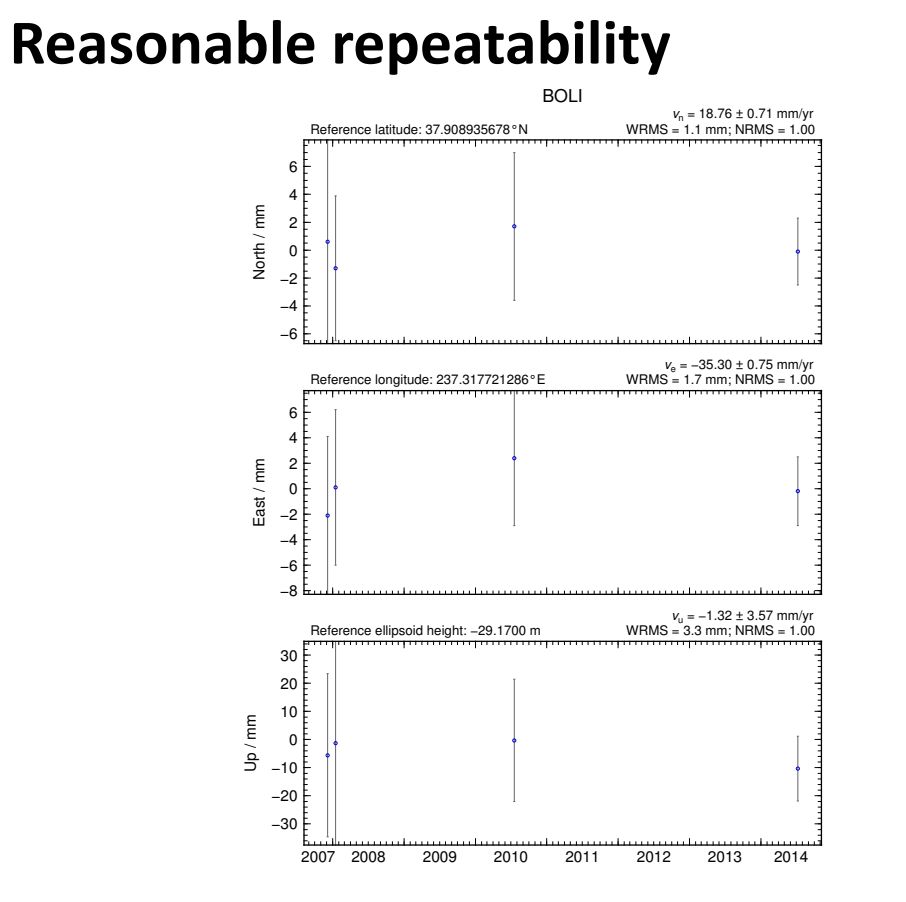

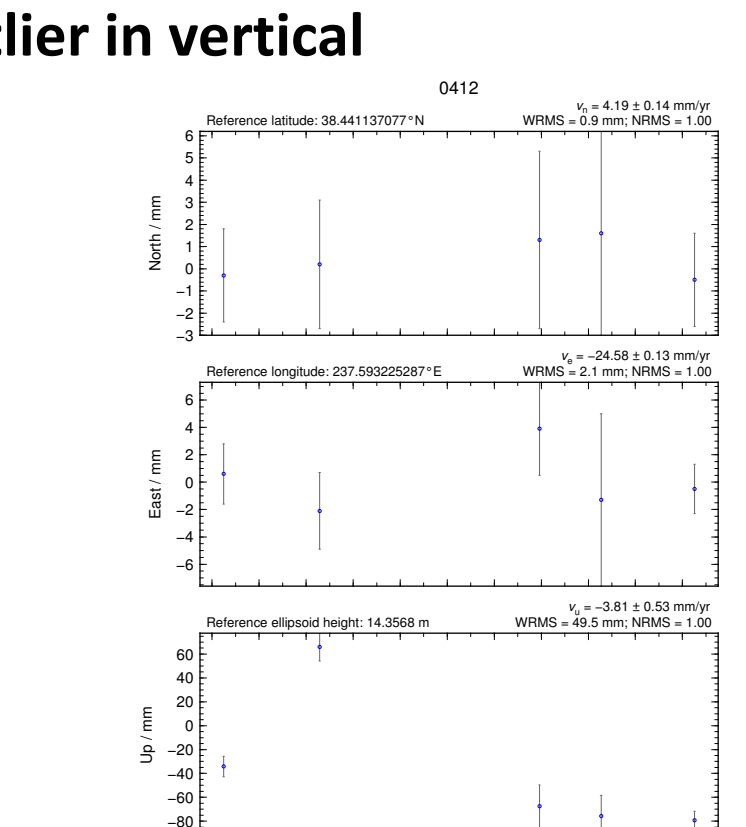

1994 1996 1998 2000 2002 2004 2006 2008 2010 2012 2014

**Outlier in vertical**

# Excluding outliers or segments of data

- Create "rename" file records and add to GLOBK command file's "eq file" option, e.g.
	- rename PTRB PTRB XPS h1407080610 nb4a rename PTRB PTRB\_XPS 2014 07 07 18 00 2014 07 08 18 30 rename ABCD ABCD\_XCL 2013 07 08 00 00
- "XPS" will not exclude data from glred (so still visible in time series) but will exclude data from globk (combination or velocity solution)
- "XCL" will exclude data from all glred or globk runs

# Run globk

- Create new ".gdl"-file with *combined* binary h-files, e.g. from vsoln/, assuming standard directory hierarchy
	- ls ../\*/gsoln/\*.GLX > vsoln.glx.gdl
- Optionally run glist to see size of solution
	- Recommended to prevent problems during long globk run
	- glist can read earthquake file and globk use site type commands (useful if a globk solution seems to be missing or has extra sites)
- Run globk
	- This may take many hours for very large/long velocity solutions
	- Use tsfit with earthquake file to generate a priori site coordinates. Be careful if ~/gg/tables/igb14\_\*.apr files also used because some site names permutations may have inconsistent coordinates (use unify apr to be safe)

# glorg for different reference frames

- No need to re-run qlobk every time you want
- glorg is usually called from globk command file ("org\_cmd" option) but glorg may be run separately globk 6 globk\_vel.prt globk\_vel.log globk\_vel.gdl globk\_vel.cmd glorg globk\_vel\_noam.org ERAS:… glorg\_vel.cmd vel.com
- Must have saved the ".com"-file!
	- e.g. "com file @.com"
	- Do not use "del\_scra yes" in globk command file
	- "apr neu" must be loosely constrained ("apr\_rot" and "apr\_tran" will also need to be used for sestbl. "BASELINE" experiment solutions)

# Use of equates

- With earthquakes and discontinuities, there can be many site names for the same physically location:
	- Equate commands in glorg allow the velocity adjustments at these sites to be made the same (or constrained to be the same within a specified sigma)
	- "eq dist" allows site separate by distance to equated (and constrained in latest glorg)
	- "eq 4char" equates sites with same 4-character name (useful to stop equates at sites that share antennas)
	- chi-squared increments of equates allows assessment of equates (use "unequate" for large chi-squared values)
	- Use "FIXA" option to make a priori the same for equated sites (better to use consistent a priori file)

# Uses of sh gen stats

- Velocity solutions are often iterative:
	- Generate time series using some reference frame sites (IGb14 sites initially for example)
	- Fit to the time series (tsfit) to:
		- Find outliers, nature of earthquakes (log needed?), discontinuities
		- Self consistent a priori file.
		- Used FOGMEx model (realistic sigma) to get process noise model and list of lowcorrelated noise reference frame sites). Use "stabrad" option for dense networks
	- Run globk velocity solution to refine reference frame site coordinates and velocities
	- Re-generate time series and repeat

### Some comparisons: Approach

- Use sh\_exglk -f <soln.org> -vel <soln.vel> -rmdup to extract velocity estimates (rmdup removes equated sites with the same estimates)
- Program velrot allows fields to be compared (change frames and merge fields as well), for example: velrot solna.vel nam14 solnb.vel IGb14 '' '' '' '' N compares to solutions directly (use "RT" instead of "N" to allow rotation and translation rates)
	- Use "grep ' ^S '" to get statistics

### Comparisons: Decimation

• Decimation: Different days of week (1996-2015 solution, small subset of sites):

Un-aligned fields compare 1 NMT\_vel\_150418\_day1.vel NMT\_vel\_150418\_day3.vel<br>S Component North  $\#$  75 WMean -0.00 WRMS 0.04 mm/ S Component North  $\#$  75 WMean -0.00 WRMS  $0.04$  mm/yr, NRMS  $0.198$ <br>S Component East  $\#$  75 WMean -0.02 WRMS  $0.04$  mm/yr, NRMS  $0.203$ S Component East  $\#$  75 WMean -0.02 WRMS  $0.04$  mm/yr, NRMS  $0.203$ <br>S Component Up  $\#$  75 WMean  $0.03$  WRMS  $0.16$  mm/yr, NRMS  $0.180$ S Component Up  $\#$  75 WMean 0.03 WRMS 0.16 mm/yr, NRMS<br>S Component Horz  $\#$  75 WMean -0.01 WRMS 0.04 mm/yr, NRMS S Component Horz  $\#$  75 WMean  $-0.01$  WRMS  $0.04$  mm/yr, NRMS  $0.200$ compare 2 NMT\_vel\_150418\_day1.vel NMT\_vel\_150418\_day5.vel S Component North  $#$  74 WMean  $-0.01$  WRMS  $0.04$  mm/yr, NRMS  $0.207$ S Component East  $#$  74 WMean  $-0.02$  WRMS  $0.05$  mm/yr, NRMS  $0.225$ S Component Up  $\#$  74 WMean 0.04 WRMS 0.19 mm/yr, NRMS 0.212<br>S Component Horz  $\#$  74 WMean -0.01 WRMS 0.04 mm/vr. NRMS 0.217 S Component Horz  $\#$  74 WMean  $-0.01$  WRMS  $0.04$  mm/yr, NRMS  $0.217$ compare 3 NMT\_vel\_150418\_day3.vel NMT\_vel\_150418\_day5.vel S Component North  $#$  76 WMean  $-0.01$  WRMS  $0.03$  mm/yr, NRMS  $0.177$ S Component East  $#$  76 WMean  $-0.01$  WRMS  $0.03$  mm/yr, NRMS  $0.161$ S Component Up  $\#$  76 WMean 0.01 WRMS 0.13 mm/yr, NRMS 0.142<br>S Component Horz  $\#$  76 WMean -0.01 WRMS 0.03 mm/yr. NRMS 0.169 S Component Horz  $\#$  76 WMean -0.01 WRMS 0.03 mm/yr, NRMS 0.169

### Comparison: Time series vs GLOBK

#### • PBO Combined analyses:

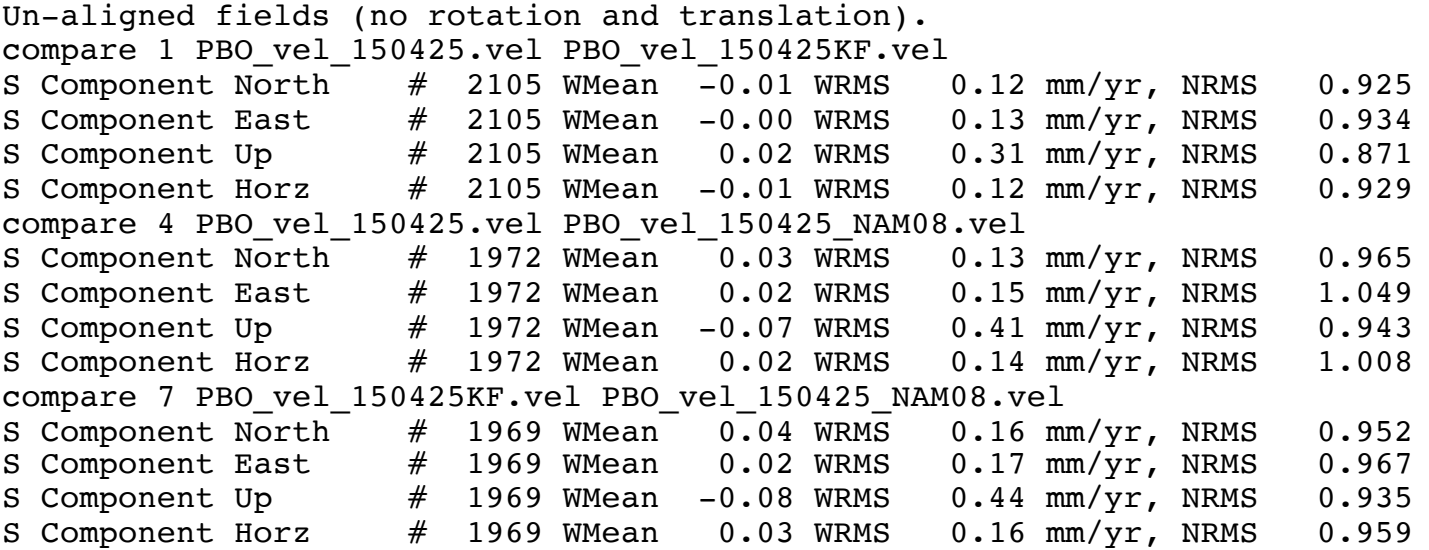

PBO\_vel\_150425.vel: tsfit solution to time series

PBO\_vel\_150425KF.vel: tsfit Kalman filter solution to timeseries

PBO\_vel\_150425\_NAM08.vel: GLOBK combined velocity solution (NMT+CWU), decimated 7 days, 28-subnet combination. Reference frame realization to NAM08 frame sites (~600)

• See Herring et al., Reviews of Geophysics, 2016 for more detailed comparisons

# Final comments

- Practice large solutions with decimated data sets and small networks (run time increased cubically with number of stations)
- Make sure your a priori coordinates files are consistent (especially with equates)
	- Use the out\_aprf command in tsfit to generate an a priori which is consistent with your timeseries estimates